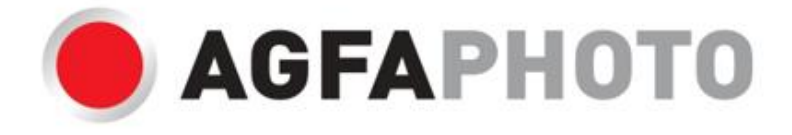

# **Realishot WP8000**

# $\bullet$  $\bullet$ **O AGFAPHOTO** ó **OHJEKIRJA** 6

#### **PÄÄOMINAISUUDET**

- \* Jopa 3 metrin vesitiiviys
- \* Vedenalainen valokuvien otto ja videotallennus
- \* Videon resoluutio: 2.7K 2688x1520, FHD 1920x1080, HD 1280x720P
- \* Maksimikuvan resoluutio: 48 MP
- \* Kaksoiskäyttöiset näytöt: 1.8" etunäyttö ja 2.7" TFT-takakäyttö
- \* Sisäänrakennettu LED-salama
- \* 16X digitaalinen zoom
- \* Nopea jatkuva kuvaus, kasvojentunnistus, kuvanvakain, useita kuvaustiloja
- \* Micro SD -tuki jopa 128 Gt (ei sisälly toimitukseen).

#### ➢ **PREPARATION ENNEN KÄYTTÖÄ**:

#### ■ **Litium-akun asennus**

Asenna kameran mukana toimitettu litiumparisto ennen käyttöä seuraavien

ohjeiden mukaisesti.

1. Siirrä kameran pohjassa olevaa paristokotelon kantta vasemmalle, jotta pääset käsiksi paristolokeroon:

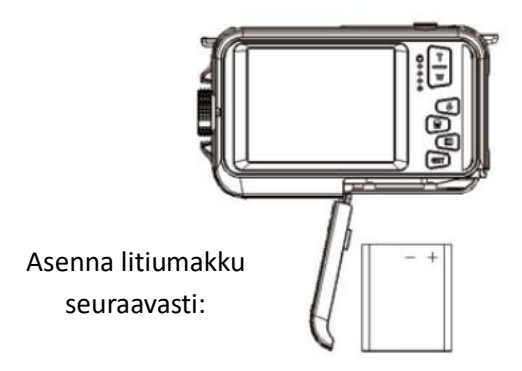

- 2. Asenna paristo oikean napaisuuden mukaisesti.
- 3. Annostele sitten paristokotelon kansi ja liu'uta sitä vasemmalle, jotta se lukittuu paikalleen.

**Huomautus:** Poista akku, jos et aio käyttää kameraa vähään aikaan.

#### ■ **Litium-akun lataus**

Voit ladata litiumakun yksinkertaisesti liittämällä kameran (irrottamatta akkua) tietokoneeseen pakkauksen mukana toimitetulla USB-kaapelilla. Kameran takaosassa oleva punainen LED-valo syttyy osoittamaan, että akkua ladataan, ja sammuu, kun se on ladattu täyteen. Voit ladata litiumakun myös kytkemällä kameran AC-virtaan, jos sinulla on sovitin, johon voit kytkeä USB-kaapelin.

#### ■ **Tietokoneen järjestelmävaatimukset - Windows 7/XP3**

Jos haluat siirtää valokuvia ja videoita Windows 7/XP3 -tietokoneeseen, tietokone on määritettävä seuraavasti:

- ⚫ Pentium-prosessori, joka on yhteensopiva Windows 7/XP3 tai uudemman kanssa.
- ⚫ Muistia vähintään 128 Mt ja vähintään 150 Mt käytettävissä olevaa levytilaa.
- ⚫ Yhteensopiva USB-liitäntä
- ⚫ Suositeltu näytön resoluutio: 1024 x 768 pikseliä tai enemmän / 16-bittinen väri tai enemmän.

#### ■ **Tietokoneen järjestelmävaatimukset - Windows Vista**

Jos haluat siirtää valokuvia ja videoita Windows Vista -tietokoneeseen, tietokone on määritettävä seuraavasti:

- 800 MHz prosessori ja 512 Mt RAM-muistia
- ⚫ 20 Gt kiintolevy, jolla on vähintään 16 Gt vapaata tilaa.
- ⚫ Super VGA-grafiikkasarjan tuki
- ⚫ Yhteensopiva USB-liitäntä

#### ■ **Tietokoneen järjestelmävaatimukset - Macintosh**

Jos haluat siirtää valokuvia ja videoita Mac-tietokoneeseen, tietokone on

määritettävä seuraavasti:

- ⚫ Macintosh G3 500 MHz prosessori tai korkeampi.
- Mac OS X tai 10.5.X tai aiemmat versiot.
- ⚫ Muistia vähintään 256 Mt tai enemmän ja vähintään 150 Mt käytettävissä olevaa levytilaa.
- ⚫ Suositeltu näytön resoluutio: 800 x 600 pikseliä tai enemmän.

#### $\phi$ **Kameran kuvaus:**

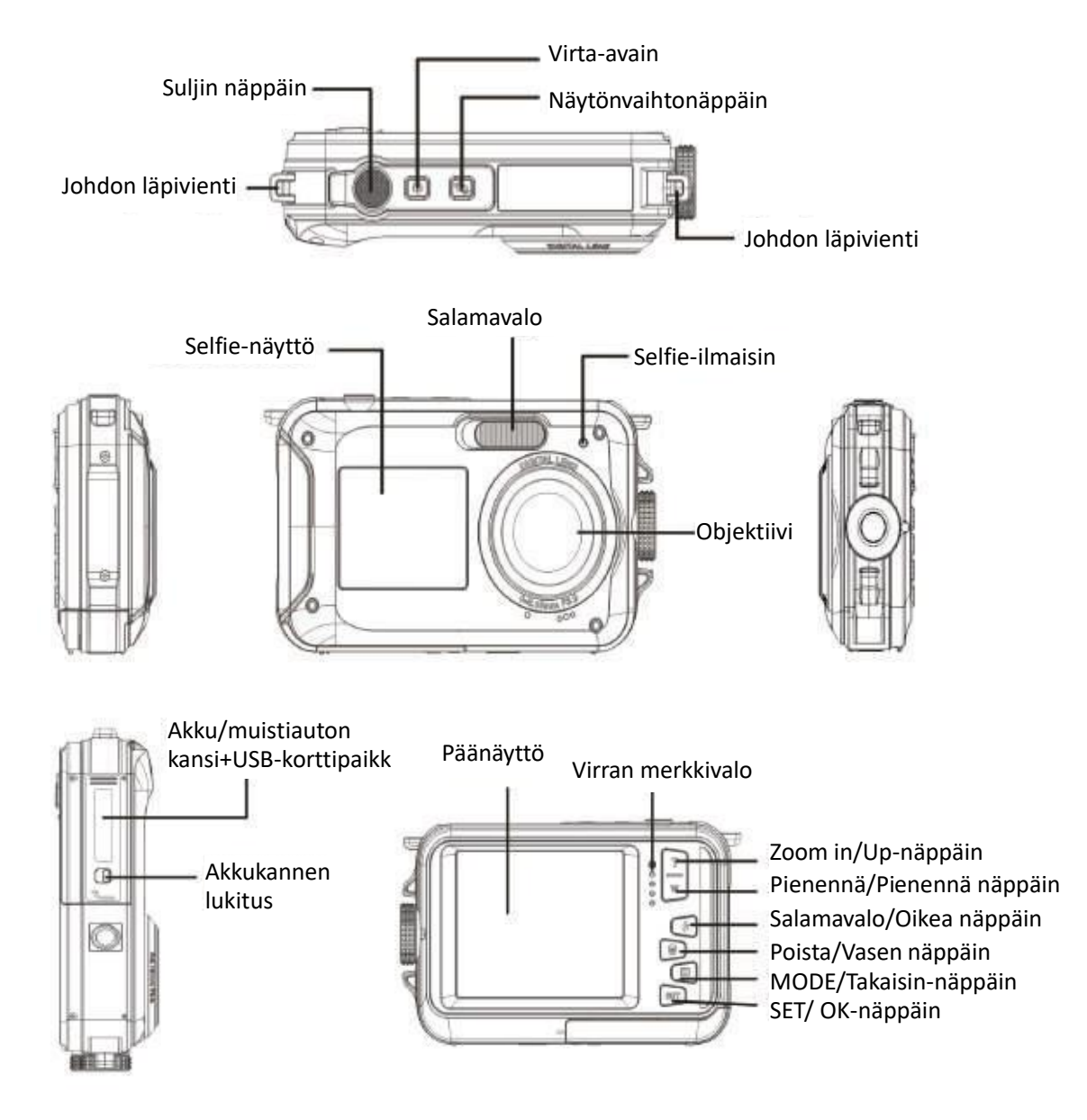

#### **Ikonit:**

**Akun lataus**

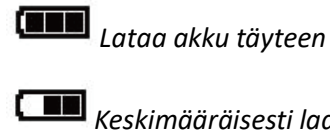

*Keskimääräisesti ladattu akku*

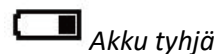

**Laatu**

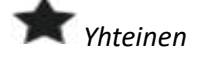

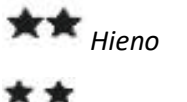

*Erittäin hieno*

**Salama**

*Salama päällä*

*Auto-salama*

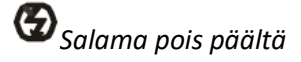

**Tila**

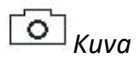

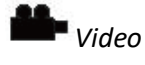

*Toistaminen*

#### **Itselaukaisin**

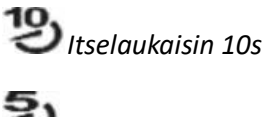

*Itselaukaisin 5s*

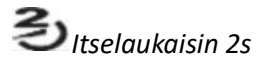

*Itselaukaisin pois päältä*

#### **Digitaalinen zoomaus**

※ - 一 一 4

**Suojaus**

*Suojaus osoitteessa* 

**Tärinänesto**

*Tärinänesto päällä*

*Tärinänesto pois päältä*

#### **Kohtaukset**

*Auto Maisemat* **AUTO** 

*Muotokuva*

*Yömaisemat Yömuotokuva*

*Korkea herkkyys Urheilu* 

*Ranta*

*Puolue*

#### ■ **Muistikortin asennus**

Kamera tukee enintään 128 Gt micro SD-muistikortteja (ei sisälly toimitukseen). Kameran sisäiseen muistiin voidaan tallentaa vain yksi valokuva testitarkoituksiin. Ennen kameran käyttämistä on asetettava micro SD-kortti micro SD-korttipaikkaan, joka sijaitsee litiumakun paikan alapuolella. Varmista, että se on asetettu oikein liu'uttamalla sitä varovasti korttipaikkaan, kunnes se napsahtaa paikalleen ja varmistaa, että se on lukittunut. Mikro-SD-kortin kuvake ilmestyy nestekidenäyttöön merkiksi siitä, että kamera on havainnut mikro-SD-kortin. Jos haluat poistaa kortin, paina sitä vain lujasti, jolloin kortti poistuu korttipaikasta.

#### **Huomautus**:

1.Kaikki valokuvat ja videot tallentuvat micro SD-kortille, kun se on asennettu.

- 2.Formatointi poistaa kaikki muistikortille tallennetut tiedot.
- 3.Älä poista micro SD-korttia alustamisen aikana, koska se voi vahingoittaa korttia.

#### ■ **Kameran kytkeminen päälle**

Kytke kamera päälle painamalla kameran päällä olevaa virtanäppäintä. LCD-näyttö syttyy sen jälkeen vahvistukseksi siitä, että kamera toimii.

#### ■ **Kameran sammuttaminen**

Sammuta kamera painamalla virtapainiketta uudelleen. Kun akun varaustaso on riittämätön, kamera näyttää LCD-näytössä punaisen kuvake i ja sammuu automaattisesti muutaman sekunnin kuluttua.

#### ➢ **VALOKUVATILA:**

Kun kamera on kytketty päälle, LCD-näyttöön ilmestyy kuvake  $\Box$ , joka osoittaa, että valokuvaustila on aktivoitu.

#### ■ **Vaihtaminen näyttöjen välillä**

Voit vaihtaa etunäytöstä takanäyttöön painamalla virtanäppäimen vieressä olevaa näytönvaihtonäppäintä. Jokainen painallus aktivoi vuorotellen 1.8" etunäytön ja 2.7 " takanäytön.

#### ■ **Kuvaaminen**

Kun haluat ottaa kuvan, paina yksinkertaisesti kameran yläosassa olevaa laukaisinta. Tämän jälkeen kuvan tallentaminen muistikortille kestää muutaman sekunnin. Jokaisen kuvan ottamisen jälkeen näytössä näkyvä numero osoittaa,

kuinka monta valokuvaa voit ottaa vielä nykyisten asetusten ja kameraan asetetun muistikortin koon perusteella. Näytössä näkyy viesti, kun muistikortti on täynnä. Jos haluat jatkaa, sinun on siirrettävä kaikki muistikortilla olevat tiedot tietokoneeseen tai asetettava uusi muistikortti.

#### ■ **Digitaalinen zoomaus**

Voit suurentaa kohteen jopa 16-kertaiseksi digitaalisella zoomilla. Suurenna painamalla (T)-näppäintä ja pienennä painamalla (W)-näppäintä. LCD-näytössä näkyy kuvake W T.

#### **Valokuvatilan asetukset:** Ъ

Kamerassa on 18 asetusta, joita voidaan säätää kuvauksen parantamiseksi: Valikkokohtaiset asetukset: salama, kohtaukset, kuvan tarkkuus, tärähdyksenesto, kasvojentunnistus, sarjakuvaus, itselaukaisin, EV, ISO, valkotasapaino. Terävyys, Laatu, Tehosteet, Automaattinen virrankatkaisu, Ääni, Päivämäärä/Aika, Taajuus, Muistikortin alustaminen.

1. Paina SET-näppäintä.

2. Valitse muutettava asetus Ylös/Alas-näppäimillä.

#### ■ **Sisäänrakennettu salama**

Paina kameran takaosassa olevaa salamapainiketta aktivoidaksesi kolme salamatilaa. Voit aktivoida automaattisen salaman valitsemalla kuvake <sup>4A</sup> ; sen pitäisi kytkeytyä automaattisesti päälle, jos kuvauskirkkaus on

Jos valitset kuvake  $\bullet$ , aktivoit salaman manuaalisesti, joten se pysyy aktiivisena,

kunnes sammutat sen. Kytke salama lopuksi pois päältä valitsemalla kuvake  $\bullet$ .

#### ■ **Kohtaukset**

Kamerassa on useita erilaisia kohtauksia, joiden avulla kuvaaminen voidaan mukauttaa ympäristöön, jossa olet: Auto / Maisema / Muotokuva / Yömaisema / Yömuotokuva / Korkea herkkyys / Urheilu / Ranta / Juhlat.

Kytke kamera päälle painamalla virtanäppäintä, jolloin LCD-näytön vasemmassa

vläkulmassa näkyy kuvake  $\boxed{\circ}$ . Paina virtanäppäintä.

1. Paina SET-näppäintä.

2. Valitse kuvake painamallaVasen/Oikea näppäintä

- 3. Valitse haluamasi kohtaus painamalla Ylös / Alas -näppäimiä.
- 4. Vahvista painamalla SET-näppäintä uudelleen.

#### ■ **Kuvan resoluution valinta**

- 1. Paina SET-näppäintä.
- 2. Valitse kuvake painamallaVasen/Oikea näppäintä MP

3. Paina Ylös/Alas-näppäimiä valitaksesi seuraavista kuvatarkkuuksista: (48M) 8000x6000, (30M) 6400x4800, (24M) 5600x4200, (20M) 5200x3900, (16M) 4608x3456, (12 4000x3000, (8M) 3264x2448, (7MHD) 3648x2048, (5M) 2592x1944, (3M) 2048x1536, (2MHD) 1920x1080.

- 4. Vahvista valinta painamalla SET-näppäintä.
- 5. Valittu resoluutio näkyy kuvakkeena LCD-näytössä.

#### ■ **Kuvan laatu**

Tämän toiminnon avulla voit säätää valokuvan yleistä laatua.

- 1. Paina SET-näppäintä.
- 2. Valitse Kuvanlaatu painamalla Vasen/Oikea -näppäimiä.
- 3. Valitse painamalla Ylös / Alas -näppäimiä: Normaali / Hieno / Erittäin hieno.
- 4. Vahvista valinta painamalla SET-näppäintä uudelleen.
- 5. Valittua laatua vastaava kuvake näkyy tämän jälkeen nestekidenäytössä.

#### ■ **Itselaukaisin**

Kun itselaukaisin on päällä, kuva otetaan muutama sekunti laukaisimen painamisen jälkeen. Ihanteellinen ryhmäkuviin, mutta suosittelemme käyttämään jalustaa tai asettamaan kameran vakaalle alustalle, jos haluat käyttää itselaukaisinta.

1. Paina SET-näppäintä.

2. Valitse kuvake painamallaVasen/Oikea näppäintä

3. Valitse kesto painamalla Ylös/Alas-näppäimiä: 2 sek. / 5 sek. /10 sek. / Pois päältä.

4. Vahvista painamalla SET-näppäintä uudelleen.

5. Valittua itselaukaisuaikaa vastaava kuvake näkyy tämän jälkeen näytössä LCD-näytössä.

**Huomautus:** Tämä toiminto kytkeytyy automaattisesti pois päältä jokaisen käytön jälkeen.

#### ■ **Tärinänesto**

Tämän asetuksen avulla voit vakauttaa kuvauksen, jotta vältät epätarkkojen kuvien ottamisen:

- 1. Paina SET-näppäintä.
- 2. Valitse kuvake painamallaVasen/Oikea näppäintä
- 3. Paina Ylös / Alas -näppäimiä valitaksesi: Päällä / Pois päältä.
- 4. Vahvista painamalla SET-näppäintä uudelleen.

5. LCD-näytössä näkyy kuvake (4, joka osoittaa, että tärähdyksenesto on aktivoitu.

#### ■ **Kasvontunnistus**

Aktivoi kasvontunnistus seuraavasti:

- 1. Paina SET-näppäintä.
- 2. Valitse kuvake painamallaVasen/Oikea näppäintä
- 3. Paina Ylös / Alas -näppäimiä valitaksesi: Päällä / Pois päältä.
- 4. Vahvista painamalla SET-näppäintä uudelleen.

#### ■ **Jatkuva kuvaus**

Tällä asetuksella voit ottaa enintään 6 kuvaa nopeasti peräkkäin (vain VGA-kuvakoko), kun painat laukaisinta kerran.

- 1. Paina SET-näppäintä.
- 2. Valitse kuvake painamallaVasen/Oikea näppäintä
- 3. Paina Ylös / Alas -näppäimiä valitaksesi: Päällä / Pois päältä.
- 4. Vahvista painamalla SET-näppäintä uudelleen.

#### **Huomautus:**

Kun otat tämän asetuksen käyttöön, kuvan resoluutio vaihtuu automaattisesti VGA. Jos sitä on muutettu, näyttöön tulee viesti "Jatka ilman jatkuvaa kuvausta" muistuttamaan siitä, että tämä toiminto on käytettävissä vain, kun kuvakoko on VGA.

#### ■ **Valkotasapaino**

Tämän asetuksen avulla voit muokata valokuvien väriä valonlähteen mukaan.

- 1. Paina SET-näppäintä.
- 2. Valitse **Valkotasapaino** painamalla Vasen/Oikea -näppäimiä.
- 3. Valitse painamalla Ylös / Alas -näppäimiä: Auto / Päivänvalo / Pilvinen / Loisteputki / Hehkulamppu.
- 4. Vahvista valinta painamalla SET-näppäintä uudelleen.

#### ■ **Värivaikutus**

Tämän parametrin avulla voit antaa valokuvillesi hienon vaikutelman muuttamalla niiden väriä.

- 1. Paina SET-näppäintä.
- 2. Valitse **Värivaikutus** painamalla Vasen/Oikea näppäintä.
- 3. Paina Ylös / Alas -näppäimiä valitaksesi: Vakio / Seepia / Yksivärinen / Elävä.
- 4. Vahvista valinta painamalla SET-näppäintä uudelleen.

#### ■ **Terävyys**

TTällä asetuksella voit säätää kuvan terävyyttä niin, että kuvan reunat ovat kalliimmat tai tarkemmat.

- 1. Paina SET-näppäintä.
- 2. Valitse **Terävyys** painamalla Vasen/Oikea -näppäimiä.
- 3. Paina Ylös / Alas -näppäimiä valitaksesi: Terävä / Tavallinen / Pehmeä.
- 4. Vahvista valinta painamalla SET-näppäintä uudelleen.

#### ■ **Altistuminen**

Tällä asetuksella voit säätää valokuvien kirkkautta.

- 1. Paina SET-näppäintä.
- 2. Valitse **Altistuminen** painamalla Vasen/Oikea -näppäimiä.
- 3. Valitse valotusarvo välillä +3 -3 painamalla Ylös / Alas -näppäimiä.
- 4. Vahvista valinta painamalla SET-näppäintä uudelleen.
- 5. Valotuskuvake näkyy tämän jälkeen nestekidenäytössä.

#### ■ **ISO**

Tämä asetus kannattaa ottaa käyttöön, jos kuvauksen kirkkaus on alhainen eikä salaman käyttö ole mahdollista.

- 1. Paina SET-näppäintä.
- 2. Valitse **ISO** painamalla Vasen/Oikea -näppäimiä.
- 3. Valitse ISO-arvo painamalla Ylös / Alas -näppäimiä: Auto /100 / 200 / 400.
- 4. Vahvista valinta painamalla SET-näppäintä uudelleen.
- 5. ISO-kuvake näkyy tämän jälkeen nestekidenäytössä.

#### ■ **Mittaus**

Tällä asetuksella voit säätää mittauspistettä.

- 1. Paina SET-näppäintä.
- 2. Valitse **Mittaus** painamalla Vasen/Oikea -näppäimiä.
- 3. Paina Ylös / Alas -näppäimiä valitaksesi: Keskus / Multi / Spot

4. Vahvista painamalla SET-näppäintä uudelleen.

#### ■ **Kieli**

Kamera tukee useita kieliä.

- 1. Paina SET-näppäintä.
- 2. Valitse **Kiel**i painamalla Vasen/Oikea -näppäimiä.
- 3. Valitse kieli painamalla Ylös / Alas -näppäimiä.
- 4. Vahvista painamalla SET-näppäintä uudelleen.

#### ■ **Päivämäärä/Aika**

Tämän asetuksen avulla voit määrittää järjestelmän päivämäärän ja kellonajan, joka näkyy valokuvissa, jos kytket sen päälle.

- 1. Paina SET-näppäintä.
- 2. Valitse **Päivämäärä/Aika** painamalla Vasen/Oikea näppäintä.

3. Valitse painamalla Ylös / Alas -näppäimiä: Päällä - näyttää päivämäärän valokuvassa, kun lataat sen tietokoneeseen / Pois - valokuvissa ei ole päivämäärää / Päivämäärän asetus - asettaa järjestelmän päivämäärän.

- 4. Jos valitset Date Setup:
	- Paina SET-näppäintä päästäksesi Date Setup -valikkoon.

-PainaVasen/Oikea näppäintä valitaksesi korostetun Vuosi / Kuukausi / Päivämäärä / Tunti / Minuutti / Sekunti) / Aamupäivä.

- Paina Ylös / Alas -näppäimiä asettaaksesi tarkan päivämäärän ja kellonajan.
- 5. Vahvista valinta painamalla SET-näppäintä uudelleen.

#### ■ **Hiljainen tila**

Tällä asetuksella voit kytkeä kameran äänen päälle tai pois päältä.

- 1. Paina SET-näppäintä.
- 2. Valitse **Hiljainen til**a painamalla Vasen/Oikea -näppäimiä.
- 3. Paina Ylös / Alas -näppäimiä valitaksesi: Päällä / Pois päältä.
- 4. Vahvista valinta painamalla SET-näppäintä uudelleen.

#### ■ **Automaattinen virrankatkaisu**

Kameran automaattisen virrankatkaisun oletusasetus on 3 minuuttia, ja jos haluat muuttaa sitä, noudata alla olevia ohjeita:

- 1. Paina SET-näppäintä.
- 2. Valitse **Automaattinen virrankatkaisu** painamalla vasen/oikea -näppäimiä.

3. Valitse kesto painamalla Ylös/Alas-näppäimiä: 1 min / 3 min / 5 min / Pois käytöstä.

4. Vahvista valinta painamalla SET-näppäintä uudelleen.

**Huomautus:** Jos tämä asetus on poistettu käytöstä, kamera sammuu vasta, kun akku on täysin tyhjä tai se sammutetaan manuaalisesti.

#### ■ **Taajuus**

- 1. Paina SET-näppäintä.
- 2. Valitse **Taajuus** painamalla Vasen/Oikea -näppäimiä.
- 3. Paina Ylös/Alas-näppäimiä valitaksesi: 50Hz / 60Hz.
- 4. Vahvista valinta painamalla SET-näppäintä uudelleen.

#### ■ **Muistikortin alustaminen**

Tämä vaihtoehto alustaa muistikortin ja poistaa kaikki sille tallennetut valokuvat ja videot, myös suojatut tiedostot.

- 1. Paina SET-näppäintä.
- 2. Valitse **Muistikortin alustaminen** painamalla Vasen/Oikea näppäintä.
- 3. Valitse painamalla Ylös / Alas -näppäimiä: Kyllä / Ei.

4. Jos valitset Ei, vahvista valinta painamalla SET-näppäintä. Kamera palaa valokuvaustilaan.

5. Muussa tapauksessa valitse Kyllä ja vahvista alustuksen aloittaminen painamalla SET-näppäintä.

**Huomautus:** Ole varovainen alustuksen kanssa. Kun muistikortti alustetaan, kaikki sille tallennetut tiedostot poistetaan pysyvästi. On erittäin suositeltavaa, että siirrät kaikki valokuvat ja elokuvat tai muut tärkeät tiedostot tietokoneeseen ennen alustamista.

#### ■ Oletusasetus

Tämän asetuksen avulla voit palauttaa kameran asetukset takaisin tehdasasetuksiin.

- 1. Paina SET-näppäintä.
- 2. Valitse **Oletusasetus** painamalla Vasen/Oikea -näppäimiä.
- 3. Paina SET-näppäintä päästäksesi alivalikkoon.
- 4. Paina Ylös / Alas -näppäimiä valitaksesi: Kyllä / Ei.
- 5. Jos valitset Ei, vahvista valinta SET-näppäimellä. Kamera palaa valokuvaustilaan.
- 6. Muussa tapauksessa paina Kyllä ja palauta sitten oletusasetukset painamalla SET-näppäintä.

**Huomautus:** Kaikki aiemmin määritetyt asetukset menetetään, elleivät ne ole oletusasetuksia.

#### ➢ **VIDEOTALLENNUSTILA:**

Valitse videotallennustila painamalla MODE-näppäintä ja käynnistä sitten videotallennus painamalla laukaisinta. Videokuvake it näkyy nestekidenäytön vasemmassa yläkulmassa ja kulunut tallennusaika oikeassa yläkulmassa. Näytössä näkyy myös vilkkuva punainen piste ., joka osoittaa, että videon tallennus on käynnissä.

#### **Huomautus**:

- Tämän jälkeen voit katsella videota kameran toistotilan kautta.

- Jokainen videotiedosto tallennetaan AVI-muodossa.

- Jos saavutat 29 minuutin enimmäisvideonauhoitusajan, kamera sammuu automaattisesti. Käynnistä se tässä tapauksessa uudelleen painamalla virtanäppäintä uudelleen.

#### ➢ **TOISTOTILA:**

Toistotilassa voit tarkastella muistikortille tallennettuja valokuvia ja videoita. Voit myös kääntää, suojata, poistaa, tulostaa ja käynnistää valokuvien diaesityksen. Voit kytkeä sen päälle painamalla MODE-näppäintä, jolloin nestekidenäyttöön ilmestyy kuvake, joka osoittaa, että toistotila on aktivoitu.

#### **Huomautus**:

1.LCD-näytössä ei näy tiedostoja, jos muistikortille ei ole tallennettu valokuvia tai videoita.

2.Aseta videotallennusasetukset videon tallennustilaan.

#### ■ **Diaesityksen toisto**

Voit valita, kuinka kauan kukin valokuva näkyy näytöllä, kun käytät diaesitystä.

1. Paina SET-näppäintä.

2. Valitse **Diaesitys** painamalla Vasen/Oikea -näppäimiä.

3. Valitse kunkin valokuvan katseluaika Ylös/Alas-näppäimillä: 3 sek / 5 sek /10 sek.

4. Vahvista valinta painamalla SET-näppäintä ja käynnistä valokuvien diaesitys.

### **Toistotilan toiminnot:**

Valitse ensin valokuva, jota haluat kääntää, suojata, poistaa tai tulostaa.

#### ■ **Poista**

Voit poistaa ei-toivottuja valokuvia ja videoita saadaksesi lisää muistia. Voit tehdä tämän tiedostokohtaisesti tai poistaa kaikki muistikortille tallennetut suojaamattomat valokuvat ja videot. Paina valokuvan/videon tallennustilassa Poista-näppäintä {tai vasen) poistaaksesi viimeisen Valokuvan/Videon.

Toistotilassa noudata seuraavia ohjeita:

- 1. Valitse tiedosto painamalla Vasen/Oikea näppäintä.
- 2. Paina SET-näppäintä.
- 3. Paina Vasen/Oikea näppäintä valitaksesi **Poista**.

4. Paina Ylös / Alas -näppäimiä valitaksesi: Poista tämä valokuva? / Poista kaikki kuvat? / Peruuta.

5. Vahvista painamalla SET-näppäintä uudelleen.

6. Valitse Ylös / Alas -näppäimillä: Kyllä / Ei.

7. Jos valitset Ei, vahvista valinta painamalla SET-näppäintä ja kamera palaa toistotilaan.

8. Muussa tapauksessa valitse Kyllä ja vahvista poisto painamalla SET-näppäintä.

#### ■ **Pyöritä**

Tämän toiminnon avulla voit kääntää valokuvia.

- 1. Valitse tiedosto painamalla Vasen/Oikea -näppäimiä.
- 2. Paina SET-näppäintä.
- 3. Valitse valokuva painamalla Vasen / Oikea näppäintä ja paina SET-näppäintä.

4. Paina Vasen / Oikea näppäintä valitaksesi kääntökulman tai peruuttaaksesi muutoksen: 90° /180°/ 270°/ Peruuta.

5. Vahvista kierto painamalla SET-näppäintä uudelleen.

**Huomautus:** LCD-näytössä näkyy viesti "Tallennus" SET-näppäimen painamisen jälkeen.

#### ■ **Suojaa/lukitse**

Voit suojata valokuvia/videoita vahingossa tapahtuvalta poistamiselta.

- 1. Valitse tiedosto painamalla Vasen/Oikea näppäintä.
- 2. Paina SET-näppäintä.
- 3. Valitse **Suojaa/Lukitse** painamalla Vasen/Oikea näppäintä.
- 4. Paina Ylös / Alas -näppäimiä valitaksesi: Lukitse tämä kuva / Poista tämä kuva / Lukitse kaikki kuvat / Poista kaikki kuvat.

5. Vahvista painamalla SET-näppäintä uudelleen.

6. Kun katselet valokuvia tai videoita, näytössä näkyy lukituskuvake kunkin suojatun tiedoston kohdalla.

#### ■ **Tulosta**

Kuvat voidaan tulostaa millä tahansa PictBridge-toiminnolla varustetulla tulostimella:

- 1. Valitse tulostettava valokuva painamalla Vasen/Oikea -näppäimiä.
- 2. Paina SET-näppäintä.
- 3. Valitse tulostuskuvake **D** painamalla Vasen/Oikea näppäintä.
- 4. Paina Ylös / Alas -näppäimiä valitaksesi: Tulosta / Peruuta.
- 5. Vahvista valintasi painamalla SET-näppäintä uudelleen.
- 6. Jos langaton tulostus ei onnistu, liitä kamera tulostimeen USB-kaapelilla.

#### ■ **Videotiedostojen toistaminen**

Valitse toistettava AVI-videotiedosto ja toista se painamalla suljinpainiketta. Voit keskeyttää sen painamalla suljinpainiketta uudelleen.

#### **Valokuvien ja videoiden lataaminen tietokoneella**

- 1. Kytke kamera päälle.
- 2. Valitse toistotila.
- 3. Liitä sitten kamera tietokoneeseen mukana toimitetulla USB-kaapelilla.

4. Kameraa vastaavan irrotettavan levyn toimintaikkuna ilmestyy tietokoneen näytölle.

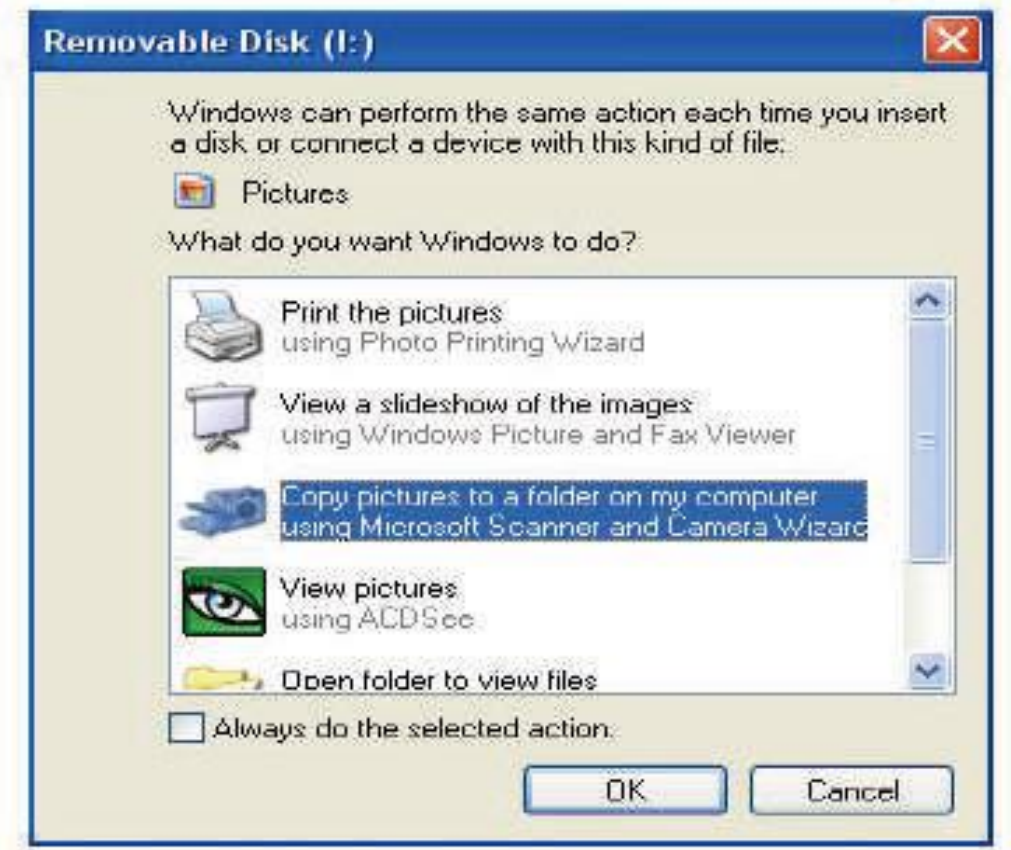

5. Napsauta "Avaa kansio tiedostojen tarkastelemiseksi", kuvat tallennetaan DCIM-alakansioon.

6. Lopuksi voit kopioida ja liittää haluamasi kuvat haluamaasi kansioon tietokoneellasi.

## **TEKNISET TIEDOT:**

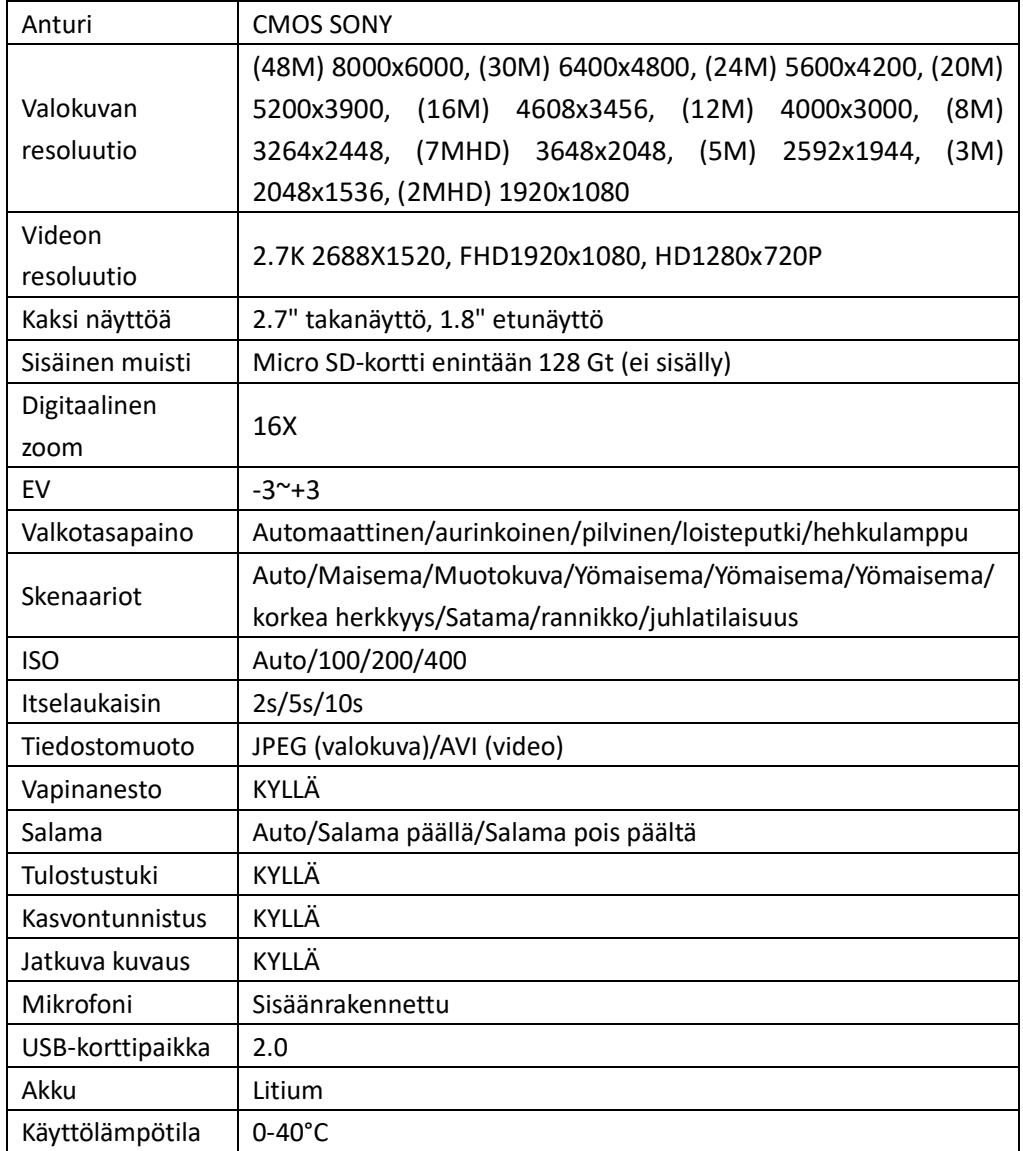

#### **YLEISET ONGELMAT JA RATKAISUT**

#### **K: Otin kuvia, mutta tietokone ei tunnista kameraani. Mitä minun pitäisi tehdä?**

**V:** Varmista ensin, että olet ottanut valokuvia. Ota testiksi muutama kuva ja yritä sitten ladata ne tietokoneeseen liittämällä kamera siihen USB-latauskaapelilla. Vaihtoehtoisesti voit asettaa muistikortin suoraan tietokoneen korttipaikkaan, jos tietokoneessa on sellainen, tai käyttää ulkoista korttipaikkaa, joka voidaan liittää tietokoneen USB-porttiin. Tarkista myös, että tietokoneellasi on tämän käyttöoppaan alussa ilmoitetut vähimmäisvaatimukset.

#### **K: Miten voin olla varma, etten ole unohtanut tärkeitä kuvia?**

**V:** Koska kaikki valokuvat tallennetaan kameraan asetetulle micro SD-kortille, varmista, että kortilla on aina riittävästi tilaa kuvien ottamista varten. On suositeltavaa, että siirrät muistikortille tallennetut tiedostot säännöllisesti tietokoneeseen, jotta muistia vapautuu lisää.

#### **K: Toimiiko kamera normaalisti, jos käytän MAC-järjestelmää?**

**V:**Kameraa voidaan käyttää irrotettavana levyasemana myös Mac OSX -järjestelmässä (versio 10.5.x tai uudempi).

1-year limited warranty / garantie limitée un an / 1 Jahr eingeschränkte Garantie / garantía limitada de 1 año / garanzia limitada di 1 anno / garantia limitada de 1 ano / roczna ograniczona gwarancja / 1 év korlátozott garancja / omezená záruka 1 rok / 1 jaar beperkte garantie / 1 год ограниченной гарантии **Made in China** 

ce UK ۵Ë

#### Notice of compliance for the European Union:

products bearing the CE mark comply with the applicable European directives and associated harmonised European standards.

#### Disposal of waste equipment by users in the European Union:

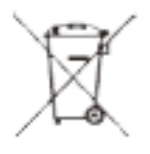

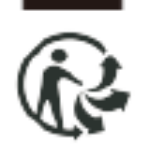

this symbol means that according to local laws and regulations, it is prohibited to dispose ofthis product with household waste. Instead, it is your responsibility to protect the environment and human health by handing over your used device to a designated collection point for the recycling of waste electrical and electronic equipment. For more information about where you can drop off your waste equipment for recycling, please contact your local city office, your household waste disposal service or the shop where you purchased the product.

After sales service / service après vente / Kundendienst / servicio postventa / serviço pós venda / servizio post vendita / servico pós venda / serwis posprzedażowy / poprodejní servis / értékesítés utáni szolgáltatás / dienst na verkoop / послепродажное обслуживание:

@: aftersales@agfaphoto-gtc.com

+ 33 (0) 1.85.49.10.26

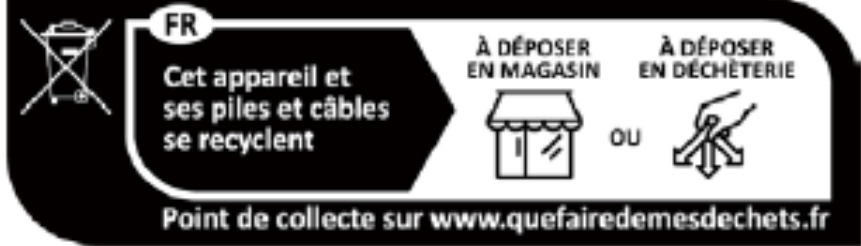

#### Product manufactured for and distributed by:

GT COMPANY - 5 rue de la Galmy - 77700 Chessy - France - +33 (0) 1.61.10.09.25 www.gtcompany.fr

GT COMPANY UK LTD - 11 Old Jewry - EC2R 8DU London - United Kingdom

AgfaPhoto is used under license of Agfa-Gevaert NV. For this product a sublicense has been granted by AgfaPhoto Holding GmbH (www.agfaphoto.com). Neither Agfa-Gevaert NV nor AgfaPhoto Holding GmbH manufacture this product or provide any product warranty or support. For service, support and warranty information, Contact the distributor or manufacturer.